## **Vocabulary Pictures - Advanced Google Image Search**

\*\* Google Image allows users to run a search for pictures that are open access without copyright issues. Below are necessary directions.

Step 1) Access the Google Image website: https://images.google.com.

Step 2) Click on "Settings" in the bottom right corner of the screen

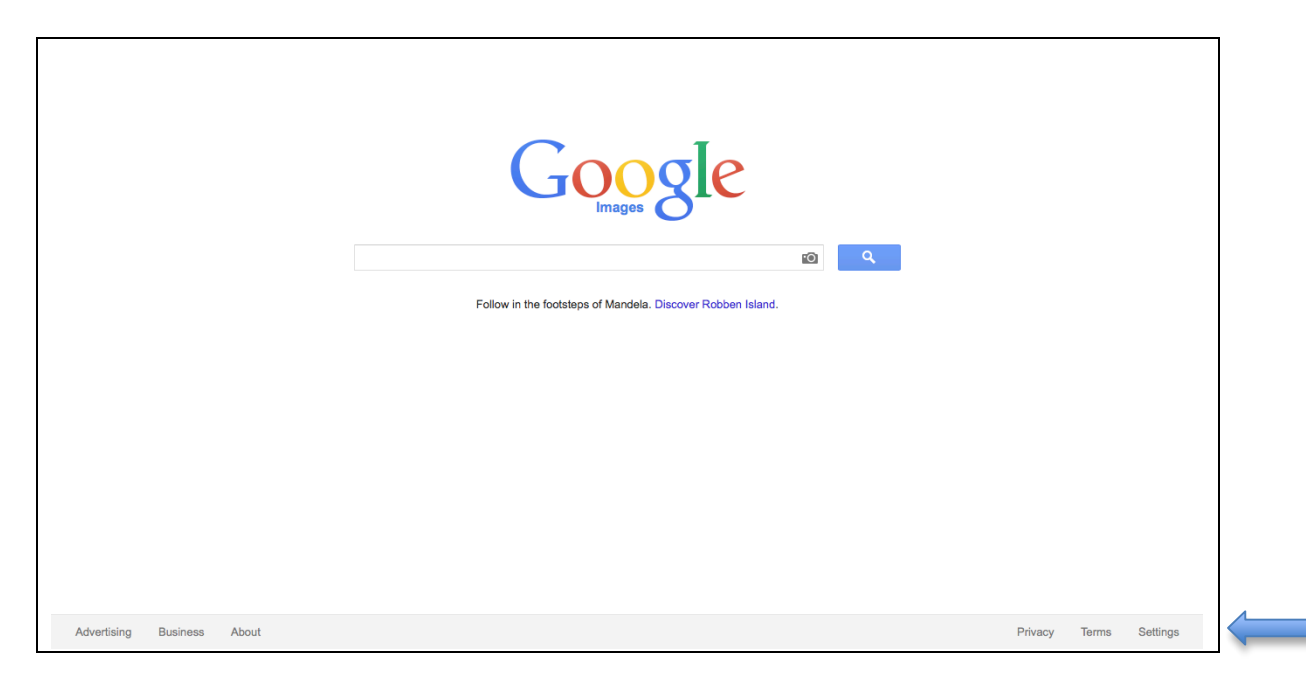

Step 3) Select "Advanced Search"

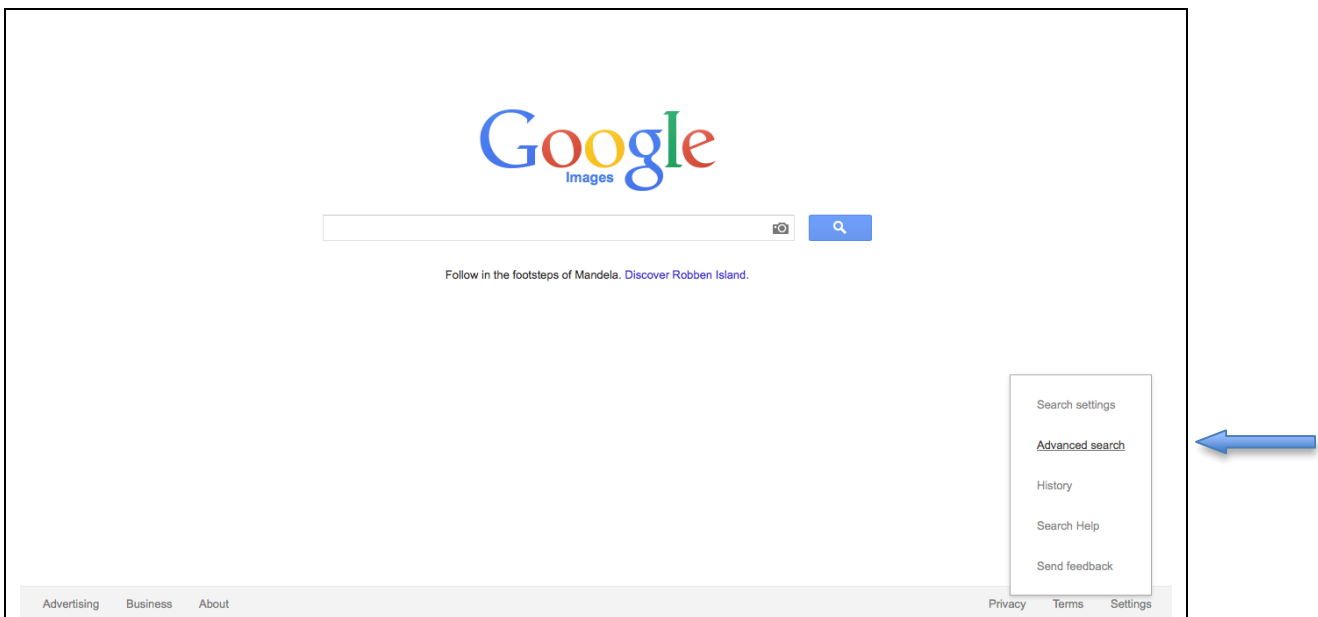

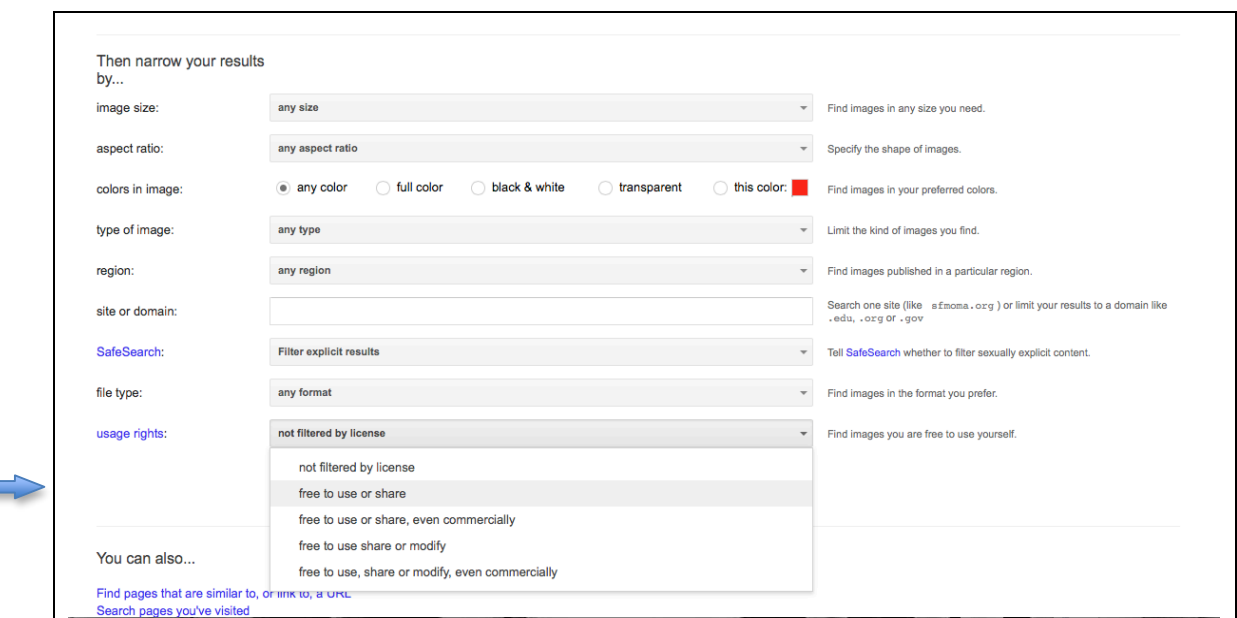

Step 4) Scroll down to the bottom of the page where it reads "usage rights" and select "free to use or share".

Step 5) Fill in the top boxes with necessary information regarding your search

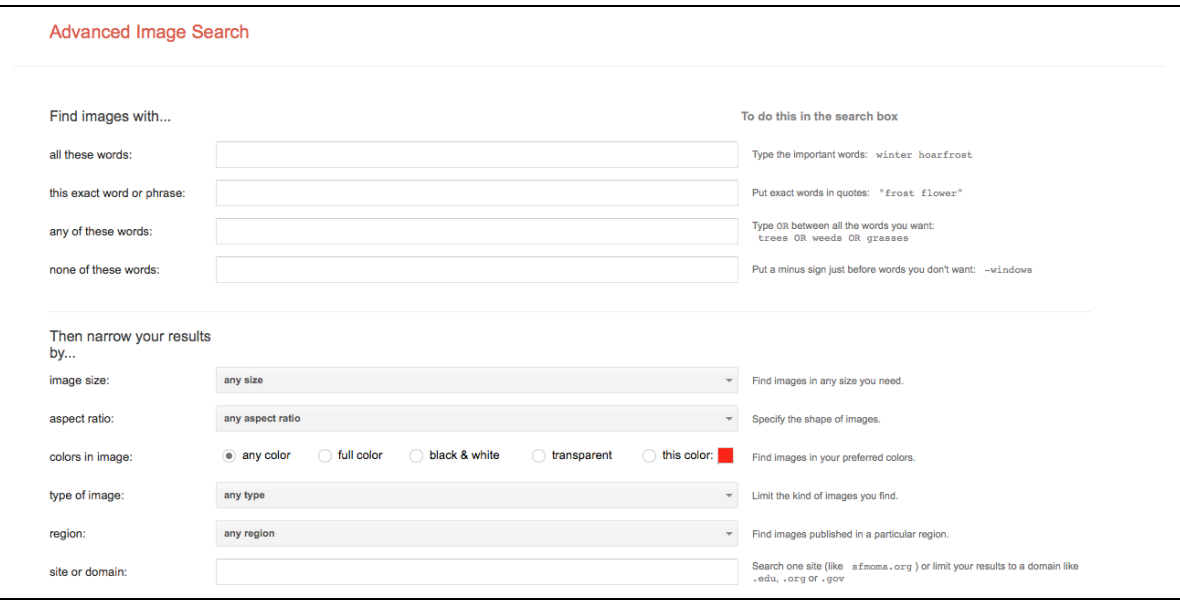